## SeeSnake® DVDPak

# **SeeSnake® DVD***Pak*

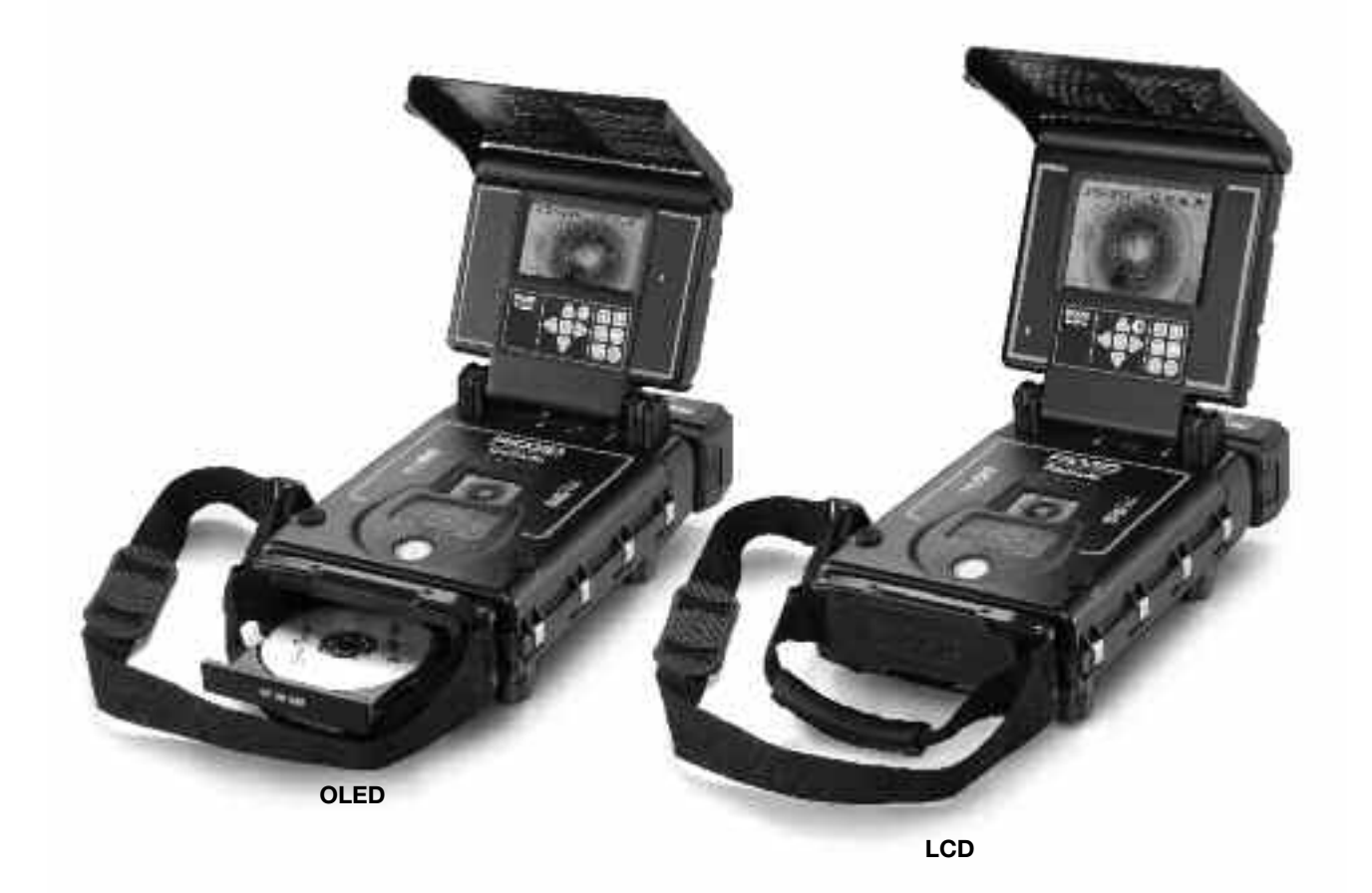

## **WARNUNG!**

**Lesen Sie diese Bedienungs-anleitung vor dem Gebrauch des Geräts sorgfältig durch. Die Unkenntnis und Nichtbeachtung des Inhalts dieser Bedienungsanleitung kann zu Stromschlag, Brand und/oder schweren Verletzungen führen.**

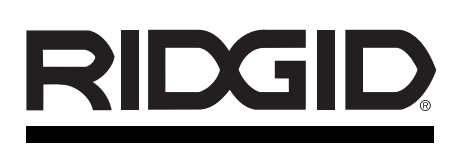

#### SeeSnake® DVD*Pak*

Notieren Sie unten die Seriennummer und bewahren Sie diese auf. Sie finden die Produkt-Seriennummer auf dem Typenschild.

Serien-No.

## **Inhaltsverzeichnis**

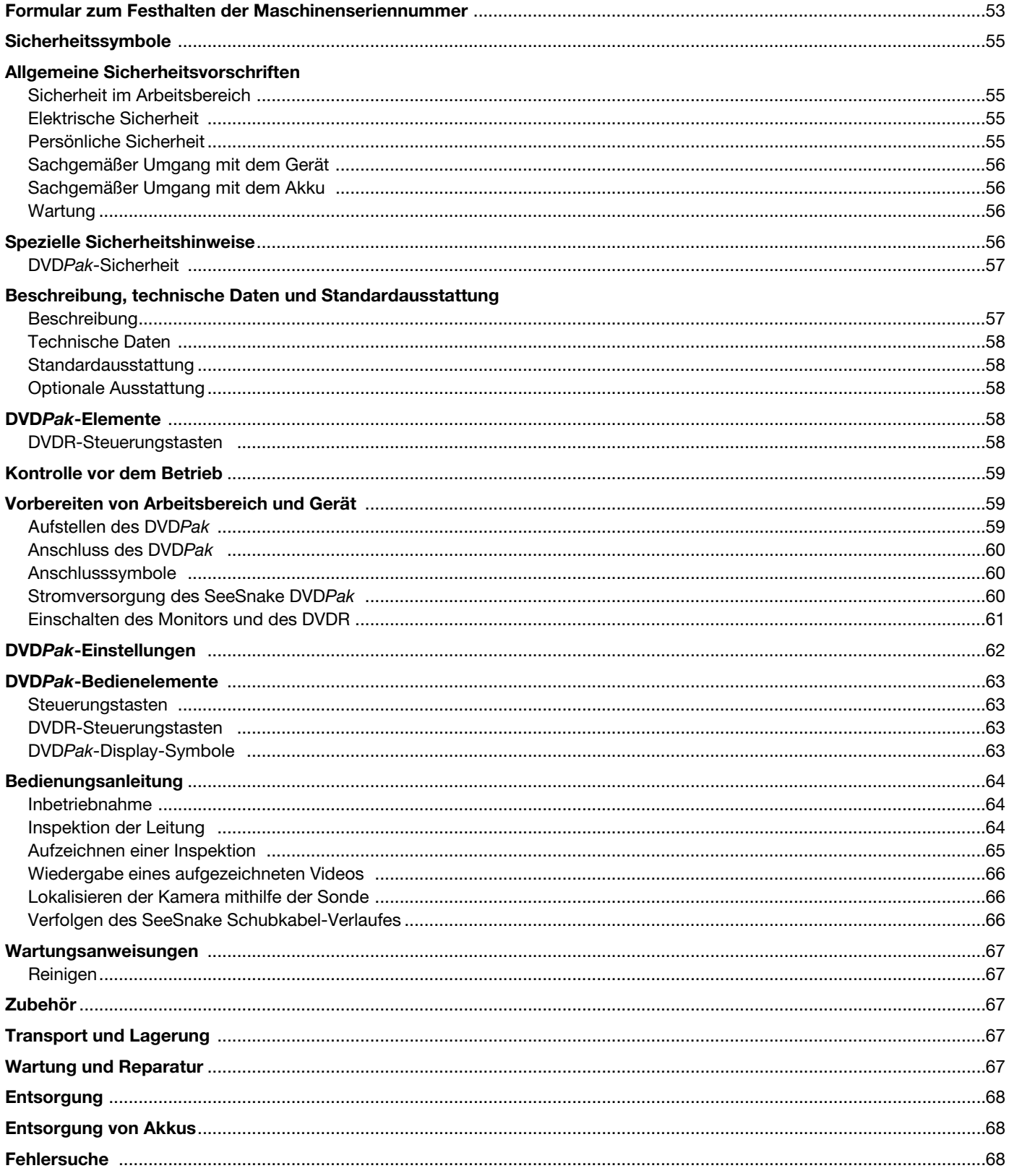

## **Sicherheitssymbole**

Wichtige Sicherheitshinweise werden in dieser Bedienungsanleitung und auf dem Produkt mit bestimmten Sicherheitssymbolen und Warnungen gekennzeichnet. Dieser Abschnitt enthält Erläuterungen zu diesen Warnhinweisen und Symbolen.

Lebensgefahr oder schweren Verletzungen führen kann.

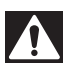

Dies ist das allgemeine Gefahrensymbol. Es weist auf mögliche Verletzungsgefahren hin. Beachten Sie alle Hinweise mit diesem Symbol, um Verletzungs- oder Lebensgefahr zu vermeiden.

**GEFAHR WARNUNG** GEFAHR weist auf eine gefährliche Situation hin, die ohne entsprechende Sicherheitsvorkehrungen zu Lebensgefahr oder schweren Verletzungen führt.

 $\overline{\mathbf{A}}$  achtung

ACHTUNG weist auf eine gefährliche Situation hin, die ohne entsprechende Sicherheitsvorkehrungen zu kleineren bis mittelschweren Verletzungen führen kann.

WARNUNG weist auf eine gefährliche Situation hin, die ohne entsprechende Sicherheitsvorkehrungen zu

*HINWEIS*

HINWEIS kennzeichnet Informationen, die sich auf den Schutz von Gegenständen beziehen.

Dieses Symbol bedeutet, dass die Bedienungsanleitung sorgfältig durchzulesen ist, bevor das Gerät in Betrieb genommen wird. Die Bedienungsanleitung enthält wichtige Informationen für den sicheren, ordnungsgemäßen Gebrauch des Gerätes.

Dieses Symbol bedeutet, dass bei der Arbeit mit diesem Gerät immer eine Schutzbrille mit Seitenschutz oder ein Augenschutz zu verwenden ist, um Augenverletzungen zu vermeiden.

Dieses Symbol weist auf die Gefahr von Stromschlägen hin.

## **Allgemeine Sicherheitsvorschriften**

#### **WARNUNG**

Lesen Sie alle Sicherheitshinweise und Anweisungen in dieser Betriebsanleitung. Die Nichtbeachtung der nachstehend aufgeführten Warnhinweise und Anweisungen kann zu Stromschlag, Brand und/oder schweren Verletzungen führen.

#### **ALLE WARNUNGEN UND ANWEISUNGEN ZUR SPÄTEREN EINSICHT AUFBEWAHREN!**

#### **Arbeitsbereich**

- Halten Sie Ihren Arbeitsbereich sauber, und sorgen Sie für eine gute Beleuchtung. Unaufgeräumte und unzureichend beleuchtete Arbeitsbereiche erhöhen das Unfallrisiko.
- Betreiben Sie das Gerät nicht in Umgebungen mit erhöhter Explosionsgefahr, in denen sich leicht entflammbare Flüssigkeiten, Gase oder Staub befinden. Das Gerät kann im Betrieb Funken erzeugen, durch die sich Staub oder Dämpfe leicht entzünden können.
- Sorgen Sie beim Betrieb des Geräts dafür, dass sich keine Kinder oder sonstige Unbeteiligte in dessen Nähe befinden. Bei Unachtsamkeit kann die Kontrolle über das Gerät verloren gehen.

#### **Elektrische Sicherheit**

- Vermeiden Sie Körperkontakt mit geerdeten Oberflächen, wie Rohren, Heizungen, Herden und Kühlschränken. Es besteht eine erhöhte Stromschlaggefahr, wenn Ihr Körper geerdet ist.
- Halten Sie das Gerät von Regen und Nässe fern. Wenn Wasser in das Gerät eindringt, erhöht sich das Risiko eines Stromschlags.
- Das Netzkabel darf nicht für anderweitige Zwecke missbraucht werden. Verwenden Sie es niemals zum Tragen oder Ziehen des Geräts oder zum Herausziehen des Steckers. Halten Sie das Kabel von Hitze, Öl, scharfen Kanten und beweglichen Geräteteilen fern. Beschädigte oder verwickelte Kabel erhöhen die Stromschlaggefahr.
- Wenn Sie das Gerät in feuchter Umgebung einsetzen müssen, verwenden Sie eine Stromversorgung mit Erdschlussunterbrecher (RCD). Die Verwendung eines Fehlerstromschutzschalters (FI-Schutzschalters) verringert die Gefahr eines Stromschlags.
- Sorgen Sie dafür, dass sämtliche elektrischen Anschlüsse trocken bleiben und sich nicht auf dem Boden befinden. Fassen Sie das Gerät oder den Stecker nicht mit nassen Händen an. Dies verringert die Stromschlaggefahr.

#### **Persönliche Sicherheit**

- Seien Sie beim Betrieb des Geräts immer aufmerksam und verantwortungsbewusst. Verwenden Sie das Gerät nicht unter Einfluss von Drogen, Alkohol oder Medikamenten. Durch einen kurzen Moment der Unaufmerksamkeit können Sie sich selbst oder anderen erhebliche Verletzungen zufügen.
- Tragen Sie immer Ihre persönliche Schutzkleidung. Tragen Sie stets einen Augenschutz. Das Tragen einer Schutzausrüstung, wie Staubmaske, rutschfeste Sicherheitsschuhe, Schutzhelm oder Gehörschutz verringert das Risiko von Verletzungen und ist daher unbedingt erforderlich.
- Überschätzen Sie sich nicht. Achten Sie darauf, dass Sie stets einen festen Stand haben und das Gleichgewicht halten. Dadurch können Sie das Gerät in unerwarteten Situationen besser kontrollieren.

• Tragen Sie angemessene Kleidung. Tragen Sie keine weiten Kleidungsstücke oder Schmuck. Halten Sie Haare, Kleidung und Handschuhe von beweglichen Teilen fern. Weite Kleidung, Schmuck oder lange Haare können von bewegten Teilen erfasst werden.

#### **Sachgemäßer Umgang mit dem Gerät**

- Überbeanspruchen Sie das Gerät nicht. Verwenden Sie immer ein für den Einsatzbereich geeignetes Gerät. Mit dem richtigen Gerät können Sie Ihre Arbeit effektiver und sicherer ausführen.
- Verwenden Sie das Gerät nicht, wenn es nicht über einen Schalter ein- und ausgeschaltet werden kann. Ein Gerät, das sich nicht über einen Schalter ein- und ausschalten lässt, stellt eine Gefahrenquelle dar und muss repariert werden.
- Ziehen Sie den Stecker aus der Steckdose, oder nehmen Sie den Akku aus dem Gerät, bevor Sie Geräteeinstellungen vornehmen, Zubehörteile wechseln oder das Gerät weglegen. Durch solche Vorsichtsmaßnahmen wird das Risiko von Verletzungen verringert.
- Bewahren Sie unbenutzte Geräte außerhalb der Reichweite von Kindern auf, und lassen Sie Personen, die mit dem Gerät nicht vertraut sind oder diese Anweisungen nicht gelesen haben, das Gerät nicht benutzen. Das Gerät kann gefährlich sein, wenn es von unerfahrenen Personen benutzt wird.
- Das Gerät muss regelmäßig gewartet werden. Stellen Sie sicher, dass sich alle beweglichen und festen Teile in der richtigen Position befinden, keine Teile fehlen oder gebrochen sind oder sonstige Fehler vorliegen, um den reibungslosen Betrieb des Geräts sicherzustellen. Bei Beschädigungen muss das Gerät vor einer erneuten Verwendung zunächst repariert werden. Viele Unfälle werden durch schlecht gewartete Geräte verursacht.
- Verwenden Sie das Gerät und Zubehör gemäß diesen Anweisungen und unter Berücksichtigung der Arbeitsbedingungen und der auszuführenden Tätigkeit. Wenn Geräte nicht vorschriftsmäßig verwendet werden, kann dies zu gefährlichen Situationen führen.
- Verwenden Sie für das Gerät nur die vom Hersteller empfohlenen Zubehörteile. Zubehörteile, die für ein Gerät passend sind, können beim Einsatz in einem anderen Gerät zu einer Gefahr werden.
- Halten Sie die Griffleisten trocken, sauber und frei von Ölen und Fetten. Dadurch können Sie das Gerät besser bedienen.

#### **Sachgemäßer Umgang mit akkubetriebenen Werkzeugen**

- Nur mit dem vom Hersteller angegebenen Ladegerät laden. Ein Ladegerät, das für einen Akkutyp geeignet ist, kann bei Verwendung mit einem anderen Typ zu Brandgefahr führen.
- Verwenden Sie das Gerät nur mit explizit dafür vorgesehenen Akkus. Der Einsatz mit anderen Akkus kann zu Verletzungs- und Brandgefahr führen.
- Testen Sie die Akkus nicht mit leitenden Gegenständen. Wenn der Akku nicht verwendet wird, halten Sie ihn fern von anderen metallischen Objekten wie Büroklammern, Münzen, Schlüsseln, Nägeln, Schrauben und anderen kleinen Metallgegenständen, die die Anschlüsse kurzschließen könnten. Das Kurzschließen von Akkuanschlüssen kann zu Verbrennungen oder Bränden führen.
- Bei falscher Anwendung kann aus dem Akku Flüssigkeit austreten. Kontakt vermeiden. Bei versehentlichem Kontakt mit Wasser abspülen. Bei Kontakt mit Augen kontaktieren Sie zusätzlich einen Arzt. Die aus dem Akku austretende Flüssigkeit kann Reizungen oder Verätzungen verursachen.
- Akkus und Ladegeräte dürfen nur in trockener Umgebung und bei geeigneten Temperaturen verwendet und gelagert werden. Extreme Temperaturen und Feuchtigkeit können die Akkus beschädigen und zu Undichtigkeiten, Stromschlag, Brand oder Brandverletzungen führen. Weitere Informationen finden Sie im Handbuch des Ladegeräts.
- Achten Sie darauf, dass das Ladegerät nicht bedeckt wird, während es in Betrieb ist. Für den einwandfreien Betrieb des Ladegeräts ist eine ausreichende Belüftung erforderlich. Das Abdecken des Ladegeräts kann zu Brand führen.
- Akkus und Batterien sind fachgerecht zu entsorgen. Bei großer Hitze können die Akkus explodieren, diese dürfen daher nicht verbrannt werden. In manchen Ländern gelten besondere Vorschriften für die Entsorgung von Altakkus. Beachten Sie die örtlich geltenden Bestimmungen.

#### **Wartung**

- Lassen Sie Ihr Gerät nur von qualifiziertem Fachpersonal und nur mit Original-Ersatzteilen reparieren. Dadurch bleibt die Sicherheit des Geräts gewährleistet.
- Entfernen Sie die Akkus und beauftragen Sie einen qualifizierten Wartungstechniker mit der Wartung des Geräts, sobald eine der folgenden Bedingungen eintritt:
	- Wenn Flüssigkeit verschüttet wurde oder Gegenstände in das Produkt gelangt sind;
	- Wenn das Produkt trotz Befolgen der Bedienungsanleitung nicht normal funktioniert;
	- Wenn das Produkt heruntergefallen ist oder in irgendeiner Weise beschädigt wurde; oder
	- Wenn eine deutliche Leistungsveränderung des Produkts eintritt.

## **Spezielle Sicherheitshinweise**

#### **WARNUNG**

Dieser Abschnitt enthält wichtige Sicherheitshinweise, die speziell für dieses Gerät gelten.

Lesen Sie vor dem Gebrauch des DVDPak diese Sicherheitshinweise sorgfältig durch, um die Gefahr eines Stromschlags oder ernsthafter Verletzungen zu vermeiden.

#### **BEWAHREN SIE DIESE ANWEISUNGEN AUF!**

Bewahren Sie diese Bedienungsanleitung beim Gerät auf, damit sie dem Bediener jederzeit zur Verfügung steht.

Falls Sie Fragen zu diesem Ridge Tool Produkt haben:

- Wenden Sie sich an Ihren örtlichen RIDGID® Händler.
- Unter www.RIDGID.com oder www.RIDGID.eu finden Sie Ihre örtliche Ridge Tool Kontaktstelle.
- Wenden Sie sich an die Abteilung Technischer Kundendienst von Ridge Tool unter rtctechservices@emerson.com oder in den USA und Kanada telefonisch unter (800) 519-3456.

#### **DVD***Pak***-Sicherheit**

- Ein falsch geerdeter Netzanschluss kann Stromschläge verursachen und/oder das Gerät schwer beschädigen. Verwenden Sie im Arbeitsbereich stets ordnungsgemäß geerdete Netzanschlüsse. Das bloße Vorhandensein von Netzanschlüssen oder Fehlerstromschutzschaltern (FI-Schutzschaltern) garantiert noch keine ordnungsgemäße Erdung. Aus Sicherheitsgründen sollten im Zweifelsfall entsprechende Netzanschlüsse von einem autorisierten Elektriker überprüft werden.
- Verwenden Sie für die Stromversorgung des DVD Pak ausschließlich einen explizit hierfür vorgesehenen Akku oder ein doppelt isoliertes Netzteil.
- Arbeiten Sie nicht mit dem Gerät, wenn der Bediener oder das Gerät im Wasser stehen. Bei der Arbeit mit dem Gerät im Wasser erhöht sich die Stromschlaggefahr.
- Der DVDPak ist nicht wasserbeständig. Lediglich die Kamera und das Schubkabel sind wasserbeständig. Setzen Sie das Gerät weder Wasser noch Regen aus. Dies erhöht die Stromschlaggefahr.
- Verwenden Sie das Gerät nicht, wenn die Gefahr eines Kontakts mit Hochspannung besteht. Das Gerät ist nicht darauf ausgelegt, Hochspannungsschutz und -isolierung zu bieten.
- Sie müssen diese Bedienungsanleitung, die Bedienungsanleitung der Trommel und die Anweisungen für jedes andere verwendete Gerät sorgfältig durchlesen, bevor Sie mit dem DVDPak arbeiten. Die Nichtbefolgung dieser Anweisungen kann zu Sachschäden und/oder schweren Verletzungen führen.
- Tragen Sie immer die geeignete persönliche Schutzausrüstung, wenn Sie mit dem Gerät in Abflussrohren arbeiten. Abflussrohre können Chemikalien, Bakterien und andere Stoffe enthalten, die giftig, ansteckend, ätzend oder in anderer Weise schädlich sind. Zur persönlichen Schutzausrüstung gehört immer eine Schutzbrille, und bei Bedarf auch Rohrreinigungshandschuhe oder -fausthandschuhe, Latex- oder Gummihandschuhe, ein Gesichtsschutz, Spezialbrille, Schutzkleidung, Atemschutz und Sicherheitsschuhe.
- Wenn Sie gleichzeitig ein Rohrreinigungsgerät und ein Rohrinspektionsgerät verwenden, tragen Sie nur RID-GID Rohrreinigungshandschuhe. Fassen Sie die rotie-

rende Rohrreinigungsspirale keinesfalls mit etwas anderem an, einschließlich anderer Handschuhe oder eines Tuchs. Diese können sich um die Spirale wickeln und Verletzungen an den Händen verursachen. Tragen Sie unter den RIDGID Rohrreinigungshandschuhen nur Latex- oder Gummihandschuhe. Benutzen Sie keine beschädigten Rohrreinigungshandschuhe.

• Achten Sie stets auf Sauberkeit. Waschen Sie Hände und andere Körperteile, die mit Abwässern in Berührung kommen, nach dem Gebrauch oder der Arbeit mit dem Rohrinspektionsgerät gründlich mit heißer Seifenlauge. Während des Gebrauchs und der Arbeit mit dem Rohrinspektionsgerät sind Essen und Rauchen untersagt. Dadurch wird die Verunreinigung mit giftigen oder ansteckenden Stoffen vermieden.

Detaillierte Anweisungen zum Betrieb des Sony® DVDR-Geräts finden Sie im Handbuch des Herstellers.

## **Beschreibung, technische Daten und Standardausstattung Beschreibung**

Der SeeSnake® DVDPak ist ein robustes, leichtes und wetterbeständiges Inspektionsgerät mit Monitor und Kamera und wird zusammen mit einem SeeSnake Diagnosesystem zur Rohrinspektion eingesetzt. In Kombination mit dem multifunktionalen Digital Video Disc Recorder (DVDR) von Sony® kann der DVDPak zur Wiedergabe, Aufzeichnung und zum Speichern von Videos im praktischen DVD-Format verwendet werden.

Der DVDPak ist für einen schnellen Anschluss an eine SeeSnake Trommel und Kamera konzipiert und liefert eine klare Wiedergabe und Aufzeichnung des Aufnahmebereichs der Kamera. Er kann zudem mit einem SeeSnake Diagnosesystem zur Rohrinspektion in Verbindung mit einem separaten Monitor zur Aufzeichnung von Rohrinspektionen auf DVD verwendet werden. Dieser ermöglicht die sofortige Steuerung des Sony Multifunktions-Recorders und bietet für diesen durch das langlebige, tragbare Gehäuse optimalen Schutz.

Folgende Zusatzgeräte können mit dem SeeSnake DVDPak verwendet werden:

- Akku.
- Ortungsgerät/Empfänger von RIDGID (z. B. SR-20, SR-60, Scout oder Navitrack® II).
- Transmitter von RIDGID (z. B. ST-510, ST-305, Navitrack® 10-Watt-Transmitter).
- CountPlus Meterzähler (normalerweise bei SeeSnake Rohrinspektionsgeräten eingebaut).

#### **Technische Daten**

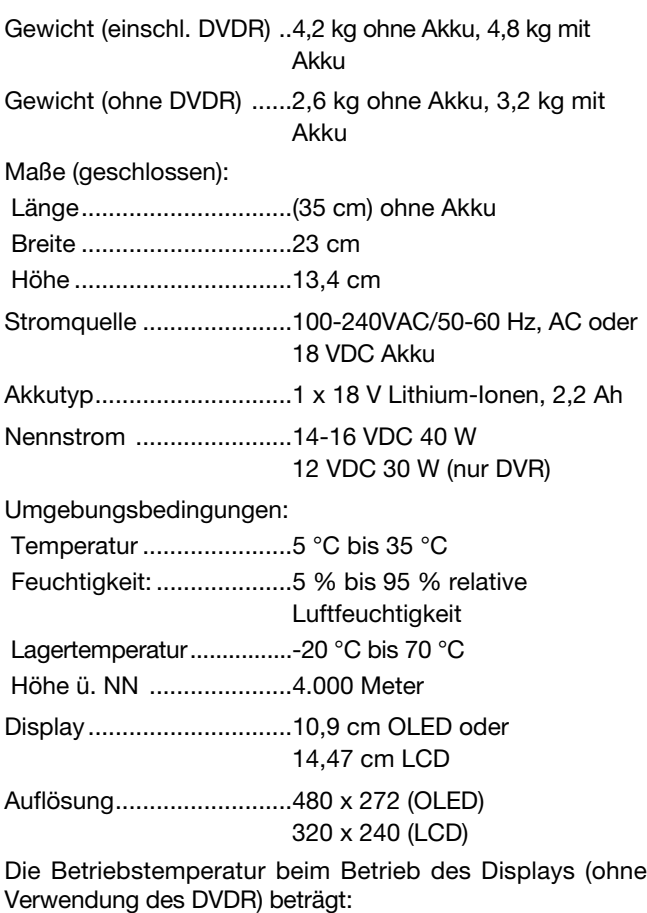

beim 4,3-Zoll-OLED-Display ..................-40 °C bis 85 °C 5,7-Zoll-LCD-Display ......-20 °C bis 70 °C

#### **Standardausstattung**

• DVDPak

• 100-220 VAC bis 15 VDC Stromrichter und Stromversorgung

- Bedienungsanleitung
- Sony VRD-MC5 Digital Video Disc Recorder (DVDR)
- DVD mit Anweisungen
- RCA-Kabel
- Schulterriemen
- Sony DVDR Bedienungsanleitung

#### **Optionale Ausstattung**

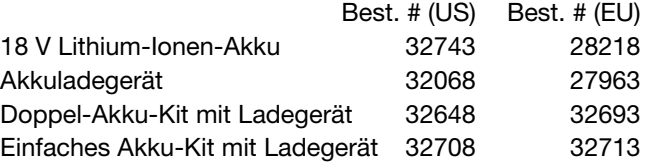

Der DVDPak ist durch US-amerikanische und internationale sowie angemeldete Patente geschützt.

## **DVD***Pak***-Elemente**

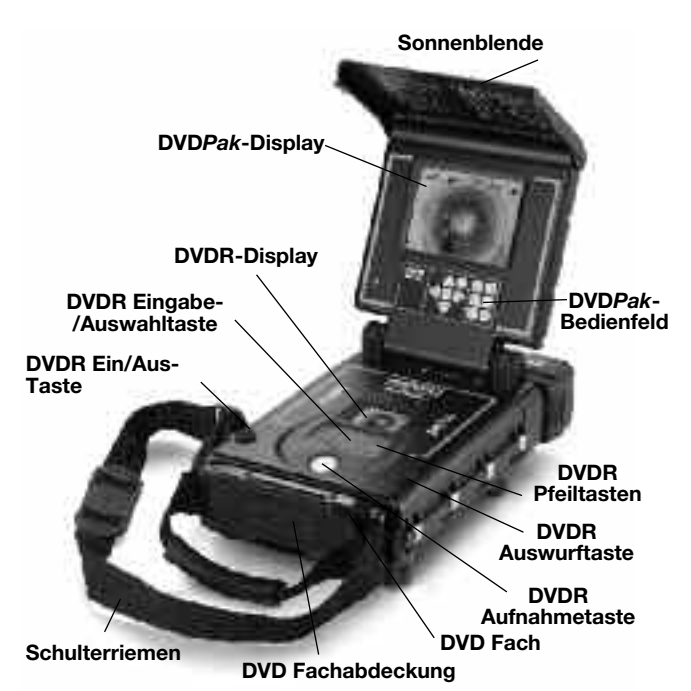

Abbildung 1 – DVDPak-Elemente

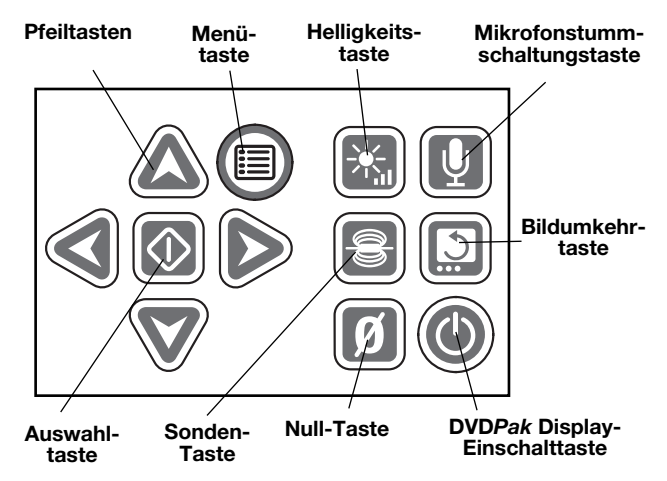

Abbildung 2 – DVDPak-Bedienfeld

#### **DVDR-Steuerungstasten**

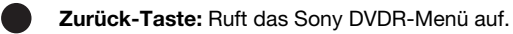

Ein/Aus-Taste: Schaltet das DVDPak-System ein und aus. Dieser steuert auch die Stromversorgung des Displays.

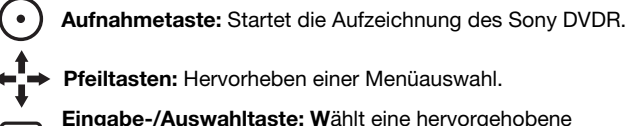

Pfeiltasten: Hervorheben einer Menüauswahl.

Eingabe-/Auswahltaste: Wählt eine hervorgehobene Menüoption aus.

- Stopp-Taste: Stoppt die Aufnahme oder Wiedergabe.  $\blacksquare$ 
	- Auswurftaste: Öffnet das DVD Fach.

## **Kontrolle vor dem Betrieb**

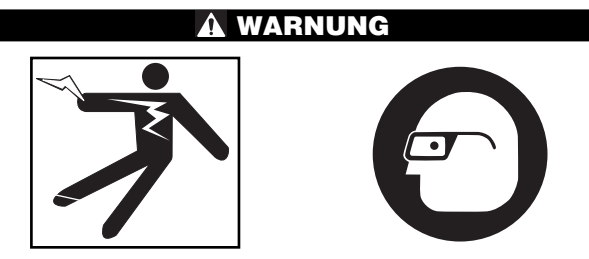

**Kontrollieren Sie den SeeSnake DVD***Pak* **vor dem Gebrauch und beheben Sie eventuelle Störungen, um die Verletzungsgefahr durch Stromschlag oder andere Ursachen sowie Schäden am Gerät zu verringern.**

- 1. Stellen Sie sicher, dass das Gerät ausgeschaltet ist sowie alle externen Kabel und der Akku entfernt wurden. Kontrollieren Sie alle Kabel und Anschlüsse auf Beschädigungen oder Veränderungen.
- 2. Entfernen Sie Schmutz, Öl oder sonstige Verunreinigungen vom SeeSnake DVDPak , um die Inspektion leichter zu gestalten und um zu vermeiden, dass das Gerät beim Transport oder Gebrauch aus den Händen gleitet.
- 3. Untersuchen Sie den DVDPak auf beschädigte, abgenutzte, fehlende oder falsch angebrachte Teile oder auf jegliche andere Bedingungen, die einen sicheren und normalen Betrieb des Gerätes beeinträchtigen könnten.
- 4. Kontrollieren Sie alle anderen verwendeten Ausrüstungsteile gemäß der jeweiligen Anleitung, um sicherzustellen, dass sie in gutem Gebrauchszustand sind.
- 5. Falls Probleme auftreten, benutzen Sie das Gerät solange nicht, bis die Probleme behoben sind.

## **Vorbereiten von Arbeitsbereich und Gerät**

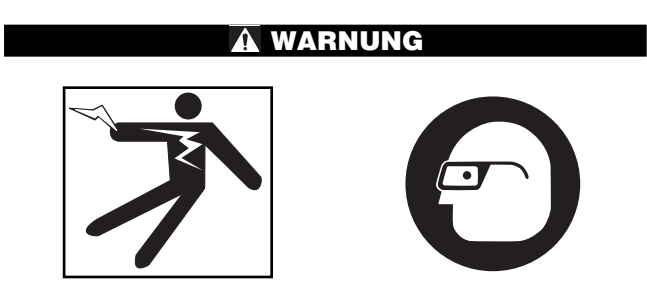

#### **Beachten Sie bitte diese Anweisungen für die Vorbereitung des DVD***Pak* **und des Arbeitsbereichs, um die Gefahren von Stromschlag, Brand und andere Risiken zu verringern und um Schäden am DVD***Pak* **zu vermeiden.**

- 1. Prüfen Sie den Arbeitsbereich auf:
	- Ausreichende Beleuchtung.
	- Entflammbare Flüssigkeiten, Dämpfe oder Stäube, die sich entzünden können. Sind solche Gefahrenquellen

vorhanden, arbeiten Sie in diesen Bereichen erst, wenn sie erkannt und beseitigt wurden. Der DVDPak ist nicht explosionsgeschützt. Elektrische Anschlüsse können Funken verursachen.

- Einen freien, ebenen, stabilen und trockenen Arbeitsplatz für den Bediener. Benutzen Sie die Inspektionskamera nicht, wenn Sie im Wasser stehen.
- Einen freien Weg zum Netzanschluss, sodass eine mögliche Beschädigung des Netzkabels ausgeschlossen ist.
- 2. Falls möglich, bestimmen Sie Zugangspunkt(e), Größe(n) und Länge(n), das Vorhandensein von Rohrreinigungschemikalien oder anderen Chemikalien usw. Falls Chemikalien vorhanden sind, müssen die besonderen Sicherheitsmaßnahmen bei der Arbeit in chemikalienbelasteten Umgebungen bekannt sein. Fragen Sie beim Hersteller der Chemikalien nach den jeweiligen Produktinformationen.
- 3. Bestimmen Sie die für den Einsatzbereich geeigneten Geräte. Der SeeSnake DVDPak ist für die Aufzeichnung und Wiedergabe von mit einer Inspektionskamera aufgezeichneten Inspektionen bestimmt. Inspektionsgeräte für sonstige Anwendungen finden Sie im Katalog von Ridge Tool oder online unter www.RIDGID.com oder www.RIDGID.eu.
- 4. Stellen Sie sicher, dass alle Geräte ordnungsgemäß kontrolliert wurden.
- 5. Besichtigen Sie den Arbeitsbereich und überprüfen Sie, ob Barrieren aufgestellt werden müssen, die unbefugte Personen fernhalten. Unbefugte können den Bediener von seiner Arbeit ablenken. Bei Arbeiten in Verkehrsnähe sind Warnkegel oder andere Signale aufzustellen, die die Verkehrsteilnehmer warnen.
- 6. Entfernen Sie ggf. eingebaute Armaturen (Toiltette, Spülbecken usw.), um den Zugang zu ermöglichen.

#### **Aufstellen des DVD***Pak*

Öffnen Sie die Sonnenblende und das Display des DVDPak und stellen Sie das Gerät so auf, dass Sie bei der Bedienung der Kamera und des Schubkabels während der Inspektion Zugriff und Sicht auf dieses haben. Stellen Sie sicher, dass der Aufstellort nicht feucht ist und der DVDPak sowie alle anderen Geräte während der Nutzung nicht feucht werden können. Der DVDPak ist nicht wasserbeständig, daher besteht unter feuchten Bedingungen die Gefahr von Stromschlägen und Beschädigungen der Geräte.

Stellen Sie Kamera und Trommel wie in der Bedienungsanleitung beschrieben auf. Stellen Sie sicher, dass der DVDPak und die Kabeltrommel stabil positioniert sind.

**Anschluss des DVD***Pak*

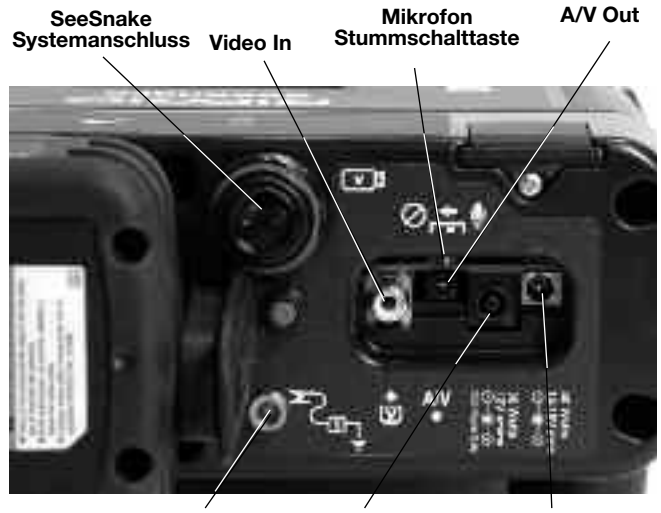

Abbildung 3 – DVDPak-Anschlüsse Transmitter-Anschluss Stromanschluss für DVDPak Nur Stromanschluss für Sony DVDR

#### **Anschlusssymbole**

**VII** SeeSnake Systemanschluss  $\boldsymbol{\mathsf{\Xi}}$ Video In-Buchse  $AN$ A/V Out-Buchse x Transmitter-Anschluss 40 Watts  $14 - 16V =$ DVDPak-Netzanschluss 30 Waffe Nur Netzanschluss DVDR ◉

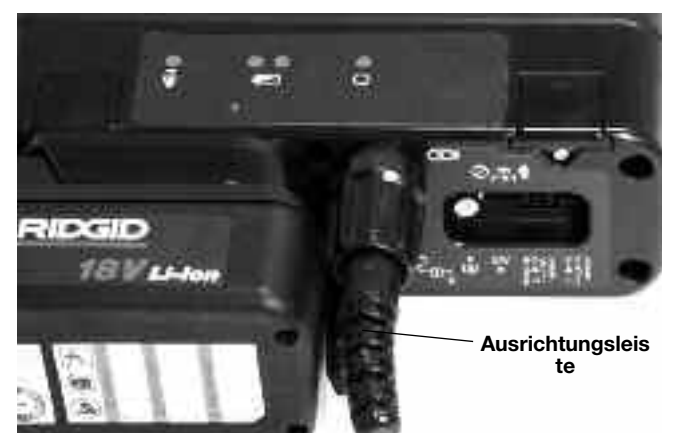

Abbildung 4 – Verbinden des Systemsteckers mit dem DVDPak-Systemanschluss

Drehen Sie beim Anschließen/Trennen des *HINWEIS*SeeSnake-Systemkabels nur die äußere Verschraubhülse. Drehen Sie den Anschlussstecker oder das Kabel nicht, da dies zu Schäden führen kann.

#### SeeSnake-Systemkabel

Wickeln Sie das SeeSnake-Systemkabel von der Kabelhalterung ab und stecken Sie den Systemkabelstecker in den passenden SeeSnake-Systemanschluss am DVDPak. Achten Sie beim Verbinden des Kabels auf die korrekte Ausrichtung des Steckers. Der Führungsstift am Stecker und die Führungsbuchse an der Anschlussbuchse müssen zueinander ausgerichtet sein. Drücken Sie den Stecker gerade in die Anschlussbuchse und drehen Sie die äußere Verschraubhülse fest

HINWEIS! Eine Ausrichtungsleiste an der Oberseite des Kabelanschlusssteckers zeigt nach oben, wenn der Stecker korrekt ausgerichtet ist.

#### Optionen für externen Monitor

- 1. Der DVDPak kann mit einem externen SeeSnake-Monitor verwendet werden, indem das RCA-Kabel, das sich in der Tasche am Schulterriemen befindet, an den Video Out-Anschluss am Monitor angeschlossen wird. Schließen Sie das andere Ende des Kabels an den mit  $\bar{w}$  gekennzeichneten DVDPak-Videoeingang-Anschluss an der Rückseite des DVDPakan.
- 2. Der A/V Out-Anschluss  $^{AV}_{\bullet}$  gibt das aktuelle Videosignal der Kamera und das aktuelle Audiosignal des Mikrofons an einen anderen DVDR oder Monitor aus. (Bei einer Verbindung zu einem Monitor mit integrierten Lautsprechern kann sich eine Rückkopplung ergeben; dies lässt sich vermeiden, indem das Mikrofon mit der Stummschalttaste stummgeschaltet wird.)

Über den A/V Out-Anschluss werden keine aufgezeichneten Video- oder Audio-Ausgangssignale des Sony DVDR übertragen.

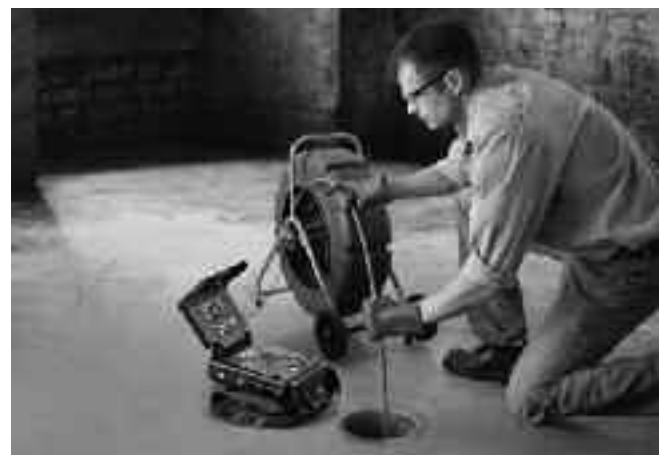

Abbildung 5 – DVDPak mit SeeSnake

#### **Stromversorgung des SeeSnake DVD***Pak*

Der SeeSnake DVDPak kann entweder mit einem RIDGID Lithium-Ionen-Akku oder mithilfe des mitgelieferten Netzteils mit Strom versorgt werden. Akkubetrieb wird empfohlen, da hierbei das Risiko von Stromschlag verringert wird. Darüber hinaus ist Netzteil nicht für die Verwendung im Freien zugelassen und sollte daher nur in geschlossenen Räumen verwendet werden.

#### Akkubetrieb

Schieben Sie mit trockenen Händen einen vollständig geladenen Akku in den Akkusteckplatz an der Rückseite des DVDPak ein.

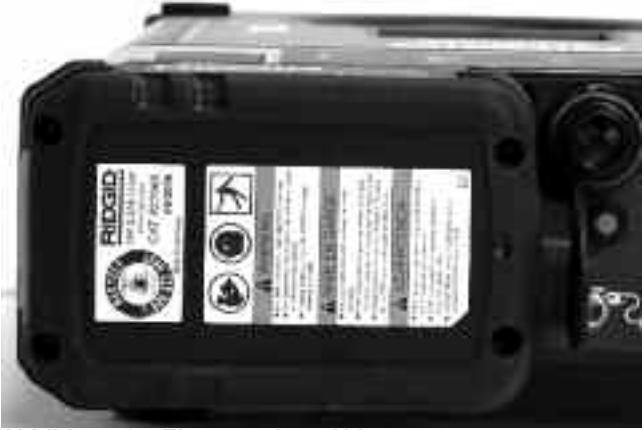

Abbildung 6 – Eingesteckter Akku

Stellen Sie sicher, dass der Akku korrekt in den Steckplatz eingesteckt ist. Weitere Informationen finden Sie in der Bedienungsanleitung des Akkuladegeräts.

Der mit dem DVDPak mitgelieferte Akku (Abhängig von der Ausführung) hat eine Nennladung von 2,2 Amperestunden. Bei vollständig geladenem Akku beträgt die Betriebsdauer des DVDPak je nach Betriebsart (Aufnahmezeit usw.) ca. 2,5 bis 3 Stunden. Die Akkustatus-LEDs zeigen den Akkuladezustand an (Abbildung 7). Siehe Tabelle zu den Akkustatus-LEDs.

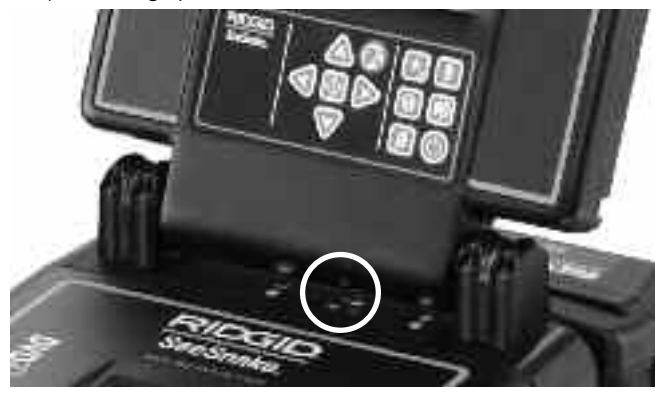

Abbildung 7 – Akkustatus-LEDs

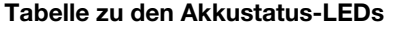

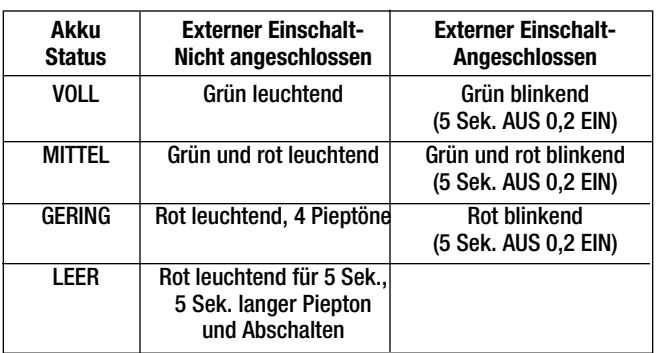

#### Netzstrom

Für den Betrieb mit Netzstrom wird ein doppelt isoliertes Netzkabel mitgeliefert, mit dem sich die vorhandene Netzspannung auf eine für den DVDPak geeignete Spannung reduzieren lässt.

**HINWEIS** Das externe Stromkabel ist für die Nutzung in geschlossenen Räumen bestimmt.

Das System können Sie über das Netzkabel mit Strom versorgen. Das Netzkabel verfügt über zwei Teile: der erste Teil besteht aus einem Stecker für standardmäßige Steckdosennutzung und einem Stecker, der in das Netzteil gesteckt wird. Der zweite Teil ist das Netzteil mit dem Verbindungsstecker der in die Rückseite des DVDPaks gesteckt wird. (Buchse 40 Watt - 14-16V) (Abbildung 8).

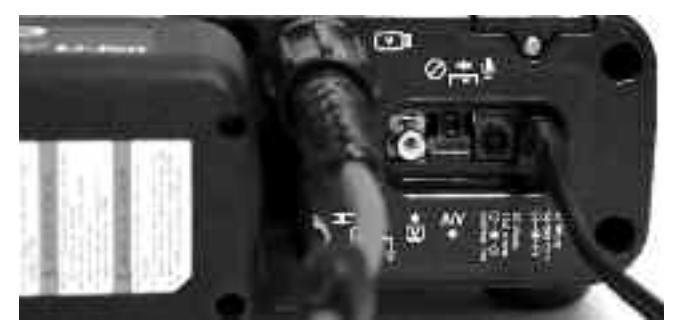

Abbildung 8 – Angeschlossenes externes Netzkabel

Verbinden Sie die beiden Teile mit trockenen Händen und stecken Sie den Stecker in die Buchse an der Rückseite des DVDPak. Führen Sie das Kabel übersichtlich am Gerät entlang und stecken Sie das Netzkabel mit trockenen Händen in eine passende Buchse ein. Wenn Sie ein Verlängerungskabel verwenden, achten Sie darauf, dass das Kabel für die erforderliche elektrische Leistung ausgelegt ist. Kabel mit einer Länge von ca. 7,5 m müssen einen Querschnitt gemäß 18AWG besitzen. Kabel mit einer Länge über 7,5 m müssen einen Querschnitt gemäß 16AWG besitzen.

#### **Einschalten des Monitors und des DVDR**

Sobald alle Verbindungen hergestellt und (falls benötigt) der Akku installiert wurde, können DVD Recorder und DVDPak-Monitor durch Betätigen der Ein/Aus-Taste eingeschaltet werden ('). Der Monitor kann auch durch Drücken der

Ein/Aus-Taste (C) im Bedienfeld separat eingeschaltet werden. Hierdurch können Sie den Monitor ohne Einschalten des Recorders verwenden und somit Akkukapazitäten einsparen.

Wenn Sie den Monitor auf diese Weise separat einschalten, sollten Sie daran denken, diesen nach dem Gebrauch über die Ein/Aus-Taste (Wwieder auszuschalten. Wenn Sie sowohl den Monitor als auch den DVDR durch Drücken der Ein/Aus-Taste (1) am DVDPak einschalten, können beide Geräte mit dieser Taste wieder ausgeschaltet werden.

## **DVD***Pak***-Einstellungen**

Die folgenden Einstellungen sollten abhängig davon, wo der DVDPak eingesetzt wird, überprüft oder geändert werden.

#### Video Display-Einstellung

Wenn die Kameraansicht im Display nicht angezeigt wird, müssen Sie die folgenden Schritte durchführen (Abbildung 9):

- 1. Drücken Sie die Zurück-Taste auf der linken Seite des DVDPak-Bedienfelds. Ein Menü öffnet sich.
- 2. Wählen Sie mithilfe der Pfeiltasten  $\uparrow\,\downarrow$  die Video DVD-Option aus und drücken Sie die Eingabetaste.
- 3. Wählen Sie mithilfe der Pfeiltasten <sup>1</sup>↓ die VIDEO IN-Option aus und drücken Sie die Eingabetaste.

Durch diese Schritte wird das Gerät über die richtige Anzeigequelle informiert.

#### Auto-Chapter-Einstellung

Für die Auto-Chapter-Funktion wird die Einstellung "Off" empfohlen, da der Recorder hier bei jedem Pausieren der Aufnahme ein neues Kapitel erstellt. Diese Einstellung kann wie folgt vorgenommen werden: Drücken Sie zum Aufrufen des Hauptmenüs die Zurück-Taste vund wählen Sie "Setup" Navigieren Sie mithilfe der Pfeiltasten zum Menüpunkt Auto-Chapter und drücken Sie die Eingabetaste . Stellen Sie die Funktion mithilfe der Pfeiltasten  $\uparrow$  auf "Off" und drücken Sie die Eingabetaste ...

#### NTSC/PAL-Videoeinstellung

Unter Umständen muss der verwendete Recorder so eingestellt werden, dass die verwendeten DVD-Rohlinge auf das Farbformat eingestellt werden, in dem die Kamera Daten übermittelt. Die Farbsystemoptionen sind NTSC (USA) oder PAL (Europa). Das Gerät nimmt nicht auf, wenn Farbsystem und DVD-Format nicht übereinstimmen. So stellen Sie die Farbsystemoptionen ein:

- 1. Drücken Sie zum Aufrufen des Hauptmenüs die Zurück-Taste  $\bullet$ .
- 2. Wählen Sie mithilfe der Pfeiltasten ↑↓ den Menüpunkt Setup aus und drücken Sie die Eingabetaste, um das Setup-Menü zu öffnen.
- 3. Navigieren Sie mithilfe der Pfeiltasten zum Menüpunkt Color System und drücken Sie die Eingabetaste.
- 4. Wählen Sie mithilfe der Pfeiltasten  $\uparrow\,\downarrow$  das korrekte Farbsystem aus (z. B. PAL für Europa oder NTSC für die USA).
- 5. Drücken Sie zum Aufrufen des Hauptmenüs die Zurück-Taste und wiederholen Sie die Schritte 2 und 3 unter Video Display-Funktion (siehe Seite 62).

Die während der Formatierung der DVD gewählte Einstellung im Setup-Menü wird bei der Formatierung verwendet. Am DVDPak kann unabhängig vom im Sony-Gerät eingestellten Farbsystem PAL oder NTSC angezeigt werden. Jedoch kann bei der Verwendung einer bereits formatierten DVD nur das Farbsystem verwendet werden, das während der Formatierung ausgewählt war.

#### Geräteeinstellung

Der DVDPak kann Abstände in Metern oder Fuß anzeigen bzw. kann diese Einstellung auch automatisch ausgewählt werden. (Dies trifft nur für SeeSnake-Systeme zu, die mit dem digitalen CountPlus-Meterzähler ausgestattet sind.) So stellen Sie die Gerätefunktion ein:

- 1. Drücken Sie auf dem eingeschalteten DVDPak die Menütaste  $\mathbb U$  .
- 2. Navigieren Sie mithilfe der Pfeiltasten  $\nabla$  zum Menüpunkt Unit.
- 3. Mittels der Auswahltaste (C) können Sie zwischen den Optionen Feet, Meters oder Auto auswählen.
- 4. Wenn die gewünschte Option ausgewählt ist, drücken Sie die Menütaste <sub>( i erneut, um das Menü zu verlassen.</sub>

#### Farbeinstellung

Die Farbdichte im Display des DVDPak kann eingestellt werden. So stellen Sie die Farbe ein:

- 1. Drücken Sie auf dem eingeschalteten DVDPak bei angeschlossener SeeSnake-Kamera die Menütaste ...
- 2. Sollte die Farboption im Menü nicht ausgewählt sein, so verwenden Sie die Pfeiltasten VA, um diese auszuwählen.
- 3. Verwenden Sie die Pfeiltasten (SID), um die Farbe wie gewünscht einzustellen.
- 4. Wenn die Einstellungen des Displays Ihren Anforderungen entsprechen, drücken Sie die Menütaste en erneut, um das Menü zu verlassen.

#### Kontrast- und Helligkeitseinstellungen

Nehmen Sie die gleichen Schritte wie unter Farbeinstellungen vor, um Kontrast und Helligkeit des Displays einzustellen. Beachten Sie, dass diese Einstellungen während einer Inspektion je nach vorhandenem Licht und den Farbbedingungen in der Leitung unter Umständen angepasst werden müssen. Sie können die Helligkeitsfunktion direkt aufrufen, indem Sie die Helligkeitstaste and drücken.

## **DVD***Pak***-Steuerungstasten**

#### **Steuerungstasten**

 $\left($ 

€

 $\sqrt{2}$ 

 $\left($ 

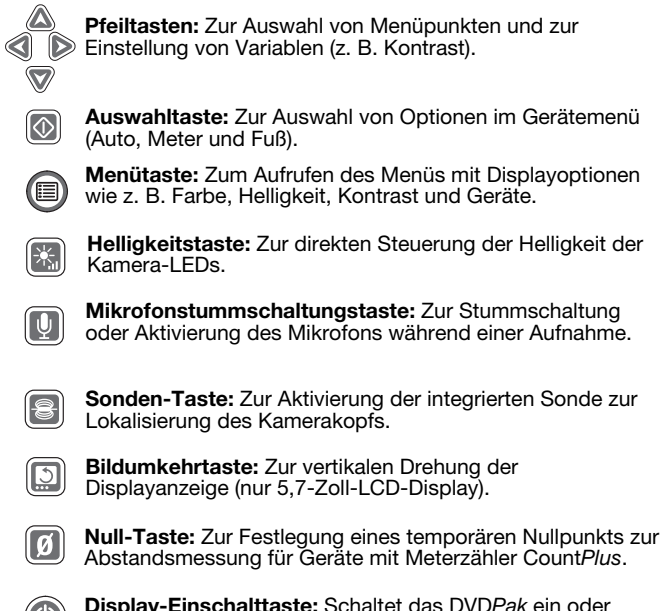

Display-Einschalttaste: Schaltet das DVDPak ein oder  $\circledcirc$ aus. Mit diesem lässt sich nicht der DVDR ein- oder ausschalten.

#### **DVDR-Steuerungstasten**

Zurück-Taste: Ruft das Sony DVDR-Menü auf.

Ein/Aus-Taste: Schaltet das DVDPak ein oder aus. Dieser steuert auch die Stromversorgung des Displays.

Aufnahmetaste: Startet die Aufnahme des Sony DVDR.

Pfeiltasten: Auswählen eines Menüpunkts.

Eingabe-/Auswahltaste: Wählt eine hervorgehobene Menüoption aus.

Stopp-Taste: Stoppt die Aufnahme oder Wiedergabe.

Auswurftaste: Öffnet das DVD Fach.

#### **DVDPak-Display-Symbole**

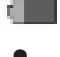

Mikrofon aus: Wir angezeigt, wenn das Mikrofon ausgeschaltet wurde.

Akkustatus: Zeigt den Ladestatus der Batterie an.

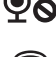

Sonde: Erscheint, wenn der Sender eingeschaltet wird.

Helligkeitseinstellung: Erscheint, wenn die Display- $-\circ$ Helligkeit eingestellt wird.

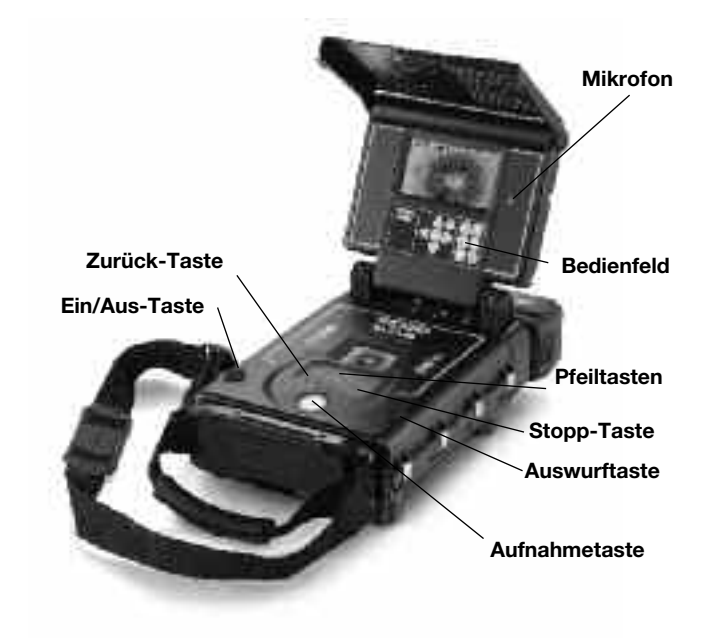

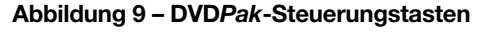

DVDR-Display

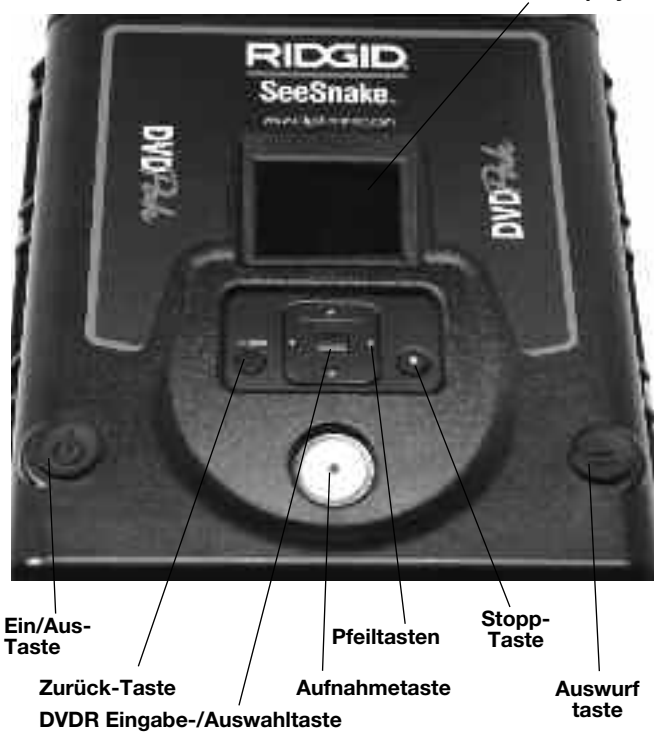

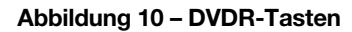

## **Bedienungsanleitung**

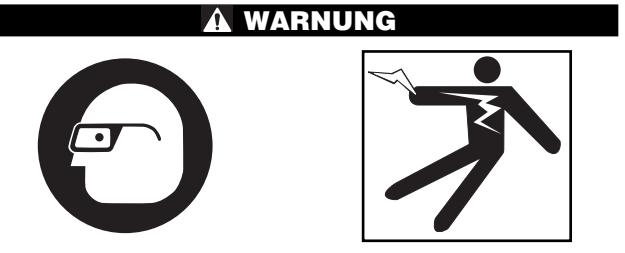

**Tragen Sie stets einen Augenschutz zum Schutz der Augen vor Schmutz und Fremdkörpern.**

**Tragen Sie bei der Inspektion von Abflussrohren, die gefährliche Chemikalien oder Bakterien enthalten können, die geeignete Schutzausrüstung, wie Latexhandschuhe, Spezialbrille, Gesichts- oder Atemschutz, um Verbrennungen und Infektionen vorzubeugen.**

**Arbeiten Sie nicht mit dem Gerät, wenn der Bediener oder das Gerät im Wasser stehen. Bei der Arbeit mit dem Gerät im Wasser erhöht sich die Stromschlaggefahr. Rutschfeste Schuhe mit Gummisohlen können das Ausrutschen und Stromschlag, insbesondere auf nassen Flächen, vermeiden.**

**Halten Sie sich an die Bedienungsanweisungen, um die Verletzungsgefahr durch Stromschlag oder andere Risiken zu vermeiden.**

#### **Inbetriebnahme**

- 1. Stellen Sie sicher, dass das Gerät richtig aufgestellt ist.
- 2. Verbinden Sie den DVDPak mittels RCA-Kabel direkt mit der SeeSnake-Kamera oder mit einem externen SeeSnake-Monitor.
- 3. Setzen Sie den Kamerakopf in den Haltebügel an der Trommel, und schalten Sie den DVDPak ein .
- 4. Wenn sich eine DVD im Fach befindet, wird diese vom System überprüft. Wenn sich keine DVD im Fach befindet, fragt das System danach.
- 5. Drücken Sie die Auswurftaste **4** und legen Sie eine leere DVD-R oder DVD-RW in das Fach ein. Schließen Sie das DVD Fach mit der Auswurftaste.

#### Stellen Sie sicher, dass die Abdeckung geöff-*HINWEIS*net ist, bevor Sie das DVD Fach herausfahren. Wenn Sie dies nicht beachten, kann es zu Beschädigungen des DVD Fachmechanismus kommen.

- 6. Wenn das System eine unformatierte DVD erkennt, fragt es nach, ob diese formatiert werden soll. Drücken Sie zum Formatieren ZURÜCK . Das Gerät nimmt bei unformatierter DVD keine Aufnahmen vor.
- 7. Schließen Sie die DVD Fachabdeckung des DVDPak, um das Gerät vor Staub und Feuchtigkeit zu schützen.

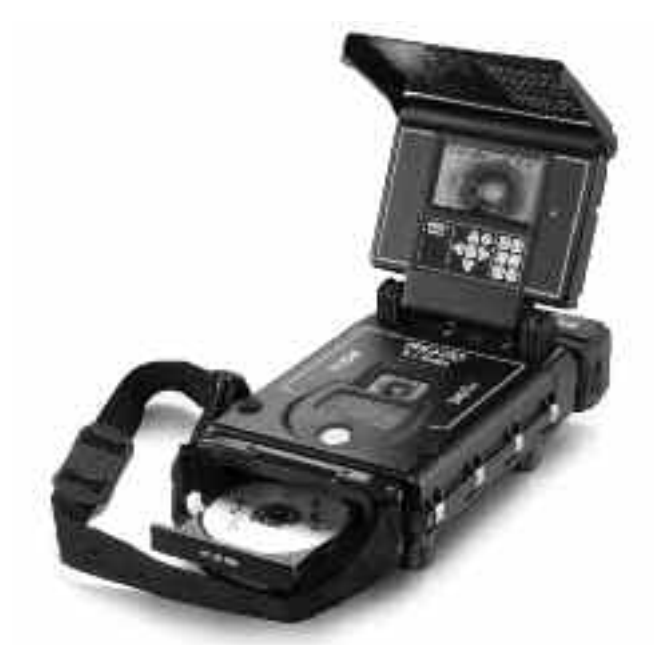

Abbildung 11 – Geöffnetes DVD-Fach

Sobald eine formatierte DVD erkannt wird, sollte die Kameraansicht auf dem DVDR-Bildschirm und dem DVDPak-Monitor erscheinen. Wenn auf dem Display keine Kameraansicht angezeigt wird, muss die Displayquelle geändert werden. (Siehe Video Display-Einstellungen auf Seite 62.)

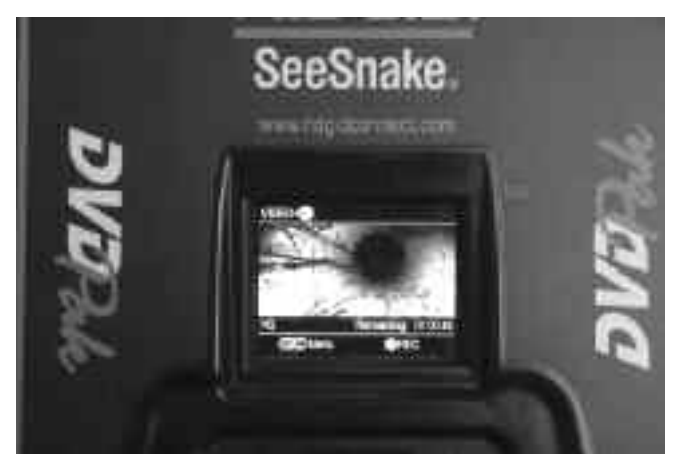

Abbildung 12 – Kamerabildansicht auf dem DVDR-**Bildschirm** 

#### **Inspektion der Leitung**

- 1. Schalten Sie den DVDPak ein.
- 2. Führen Sie den Kamerakopf in die Leitung ein.
- 3. Führen Sie die Rohrinspektion wie im SeeSnake Handbuch beschrieben durch.

#### Anpassen der Helligkeit

Je nach vorhandenen Lichtverhältnissen kann eine Erhöhung oder Reduzierung der Helligkeit der Kamera-LEDs während der Inspektion notwendig sein. Drücken Sie hierzu die Helligkeitstaste **Der und stellen Sie die Helligkeit mit der**  Menütaste (a)

Pfeiltaste (SID ein. Drücken Sie abschließend die

#### Bildumkehrung

Während einer Inspektion kann es vorkommen, dass sich die Kamera in der Leitung dreht und daher ein umgedrehtes Bild zu sehen ist. Wenn der DVDPak in Verbindung mit einem 5,7-Zoll-LCD-Display verwendet wird, kann das Bild auf dem Display mit der Bildumkehrtaste **var vertikal gedreht** werden. (Diese Funktion wird von dem 4,3-Zoll-OLED-Display nicht unterstützt.) Der Recorder zeichnet das Bild wie angezeigt auf.

#### CountPlus-Steuerung

Wenn eine SeeSnake-Trommel in Verbindung mit dem CountPlus-Meterzähler verwendet wird, erscheint der gemessene Abstand auf dem Display des DVDPak. Wenn Sie zur Messung eines Abstands (z. B. zu einem Anschluss oder Rohrende) einen vorläufigen Nullpunkt einstellen möchten, können Sie durch Drücken der Null-Taste [6] am DVDPak eine temporäre Abstandsmessung starten, bei der der Wert in eckigen Klammern angezeigt wird [0.0]. Wird die Taste noch einmal kurz gedrückt, kehren Sie zum Hauptabstandszähler zurück. Durch langes Drücken der Taste (ca. 3 Sekunden) wird der Hauptabstandszähler auf Null zurückgesetzt.

Weitere Informationen zur Verwendung des CountPlus finden Sie im entsprechenden Handbuch. Die Parameter des CountPlus wie z. B. Datum und Uhrzeit werden im über die CountPlus-Menütaste aufrufbaren CountPlus-Werkzeugmenü eingestellt. CountPlus-Text Overlays können über das Bedienfeld des CountPlus eingestellt werden (siehe CountPlus-Bedienungshandbuch).

#### **Aufzeichnen einer Inspektion**

Wenn eine leere DVD eingelegt wird, formatiert der DVDR diese für die Aufnahme (sofern eine Kamera angeschlossen ist).

Führen Sie wenn nötig die unter Video Display-Einstellungen (Seite 62) beschriebenen Schritte aus, um Video In als Eingang auszuwählen.

**HINWEIS** Durch Rütteln oder Bewegen des Geräts während der Aufnahme kann die DVD beschädigt werden und ist danach u. U. nicht mehr abspielbar. Durch eine Unterbrechung der Stromversorgung während der Aufnahme gehen ungespeicherte Kapitel verloren.

#### Grundlagen der Aufnahme

Das grundlegende Vorgehen zur Aufnahme ist sehr einfach.

- 1. Positionieren Sie die Kamera in der Leitung, in der aufgezeichnet werden soll.
- 2. Drücken Sie die Aufnahmetaste  $\odot$ . Im Display wird "Recording" angezeigt. Der Ton

wird automatisch über das integrierte Mikrofon aufgezeichnet, sofern dieses nicht über die Mikrofonstummschaltungstaste <a>[U</a> stummgeschaltet wurde (siehe Abbildung 3.)

- 3. Drücken Sie die Aufnahmetaste  $\odot$ , um die Aufnahme anzuhalten. Drücken Sie die Taste erneut, um mit der Aufnahme fortzufahren.
- 4. Um die Aufnahme zu beenden, drücken Sie die Stopp-Taste  $\bigcirc$ . Nach einer kurzen Pause zum Beenden des aktuellen Kapitels wird die derzeitige Kameraansicht erneut im Display angezeigt. Darunter wird die verbleibende Aufzeichnungszeit auf der verwendeten DVD angegeben.

#### Tonaufzeichnung

Das integrierte Mikrofon zur Tonaufzeichnung mit dem DVDPak befindet sich rechts neben dem Display. Es wird empfohlen, das Mikrofon während einer Inspektion in windiger oder lauter Arbeitsumgebung stummzuschalten und nur das Video mit der Kamera aufzunehmen. Wenn Sie während der Inspektion Kommentare aufzeichnen möchten, müssen Sie das Mikrofon zuvor wieder aktivieren. Drücken Sie zum Aktivieren/Deaktivieren des Mikrofons die Mikrofonstummschaltungstaste **.** Das Audio-Stummschaltungssymbol Wo wird bei stummgeschaltetem Mikrofon angezeigt. Dieses ist nicht zu sehen, wenn das Mikrofon aktiviert ist.

#### Finalisieren einer DVD

Wenn zur Aufnahme eine DVD/R verwendet wird, kann die DVD nicht auf anderen Geräten abgespielt werden, solange sie nicht finalisiert wurde. Sobald die DVD finalisiert wurde, kann auf dieser nicht mehr aufgezeichnet werden. Auf einer finalisierten DVD befinden sich mehrere auswählbare Kapitel, die beim Starten angezeigt werden. RW-Discs müssen nicht finalisiert werden und können

1. Wenn Sie aufgefordert werden, die DVD zu finalisieren und Sie dies auch tun möchten, wählen Sie mithilfe der Pfeiltasten "Yes" und drücken Sie die Eingabetaste. (Siehe Abbildung 13) Wenn Sie die DVD nicht finalisieren möchten, wählen Sie "No" und drücken Sie die Eingabetaste.

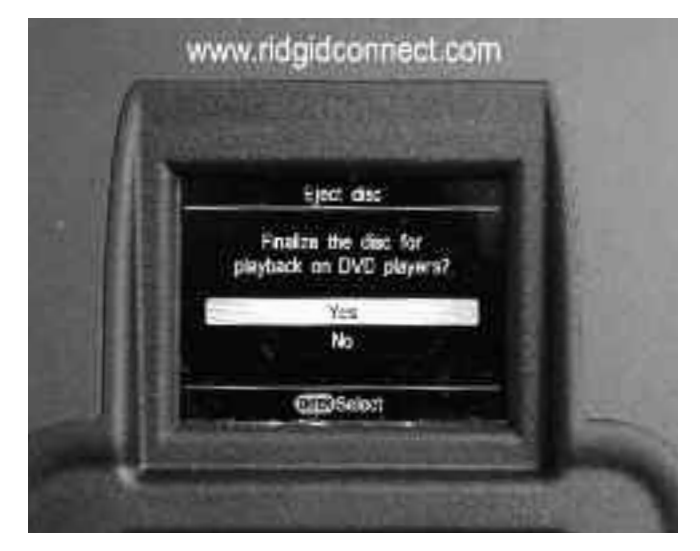

Abbildung 13 – Option "Finalize a Disc"

2. Im Display erscheint ein Hinweis, dass nach der Finalisierung der DVD keine weitere Aufnahme möglich ist. (Siehe Abbildung 14) Wählen Sie "OK", um die Finalisierung zu starten.

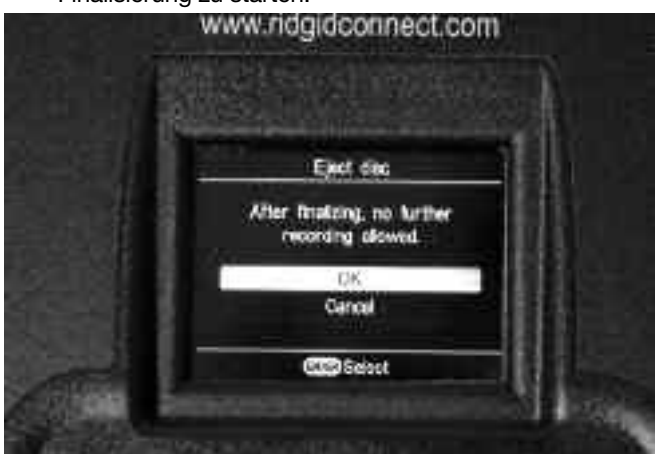

Abbildung 14 – Finalisierungswarnung

3. Je nach Menge des aufgezeichneten Materials kann der Finalisierungsvorgang mehrere Minuten in Anspruch nehmen. Sobald die Finalisierung abgeschlossen ist, wird die DVD ausgeworfen.

Die Finalisierung einer DVD kann auch durch Drücken der Zurück-Taste, Auswahl von "Setup" und "Finalize" im Menü gestartet werden.

#### **Wiedergabe eines aufgezeichneten Videos**

Drücken Sie die Zurück-Taste zum Aufrufen des Menüs und wählen Sie DVD Preview,

um ein aufgezeichnetes Kapitel abzuspielen. Drücken Sie anschließend die Auswahltaste  $\Box$ .

Wenn die DVD nicht finalisiert wurde, wird das zuletzt aufgezeichnete Video im DVDR-Display abgespielt.

Wenn die DVD finalisiert wurde, werden mehrere Vorschaubilder der vorhandenen Kapitel angezeigt. Wählen Sie ein Kapitel aus, das Sie abspielen möchten und drücken Sie zum Starten erneut die Auswahltaste. (In der Videovorschau auf dem DVDPak ist kein Ton zu hören; sofern jedoch mit Ton aufgezeichnet wurde, ist dieser bei der Wiedergabe auf einem DVD-Player oder Computer zu hören.) Kehren Sie mit der Zurück-Taste ins Menü zurück und wählen Sie Video -> DVD, um wieder in den Aufnahmemodus zu schalten. Drücken Sie die Auswahltaste, wählen Sie Video In und drücken Sie erneut die Auswahltaste. Das Gerät ist nun für die Aufnahme auf eine RW oder nicht finalisierte DVD bereit.

#### **Lokalisieren der Kamera mithilfe der Sonde**

Viele SeeSnake-Leitungsinspektionssysteme verfügen über eine eingebaute Sonde, die ein lokalisierbares 512-Hz-Signal aussenden. Wenn die Sonde eingeschaltet ist, kann die Kamera mit einem Ortungsgerät, z. B. einem RIDGID SR-20, SR-60, Scout oder NaviTrack® II, das auf 512 Hz eingestellt ist, lokalisiert werden.

Drücken Sie die Sonden-Taste (B), um die SeeSnake-Sonde bei der Verwendung des DVDPak einzuschalten. Wenn die Sonde eingeschaltet ist, erscheint ein Sondensymbol im Display. Auf dem Display werden eventuell Interferenzlinien von der Übertragung der Sonde angezeigt.

Diese verschwinden, wenn die Sonde durch erneutes Drücken der Sonden-Taste [8] ausgeschaltet wird.

Die Ortung der Sonde gelingt am besten, indem man das Schubkabel etwa 1,5 bis 3 Meter in das Rohr führt und die Position der Sonde mit dem Ortungsgerät ausfindig macht. Auf Wunsch können Sie dann das Schubkabel über eine ähnliche Strecke weiter in das Rohr einführen und die Sonde von der zuvor georteten Position aus erneut lokalisieren. Um die Sonde zu lokalisieren, schalten Sie das Ortungsgerät ein, und stellen Sie es auf den Sondenmodus ein. Suchen Sie in der Richtung, wo sich die Sonde wahrscheinlich befindet, bis das Ortungsgerät die Sonde lokalisiert. Sobald die Sonde entdeckt wurde, können Sie ihre Position mit den Ortungsgerätanzeigen genau bestimmen. Genaue Anweisungen zur Sondenlokalisierung finden Sie in der Bedienungsanleitung des verwendeten Ortungsgeräts.

#### **Verfolgen des SeeSnake Schubkabel-Verlaufes**

Die Kamerasuche ist nicht nur mit einer in der Kamera integrierten Sonde möglich. Mit dem DVDPak lässt sich auch der Verlauf des Schubkabels unter der Erde verfolgen. Dazu ist ein gängiges RIDGID Ortungsgerät erforderlich, wie z. B. NaviTrack® II, Scout, SR-20 oder SR-60. Um den Verlauf des SeeSnake Schubkabels zu verfolgen, schließen Sie einfach einen Leitungstransmitter an, wobei ein Steckverbinder mit einem Erdungsstift verbunden sein muss, um den Transmitter ordnungsgemäß zu erden. Der andere Steckverbinder ist mit dem Transmitter-Anschluss am DVDPak zu verbinden. Der Transmitter-Anschluss ist eine Anschlussnase aus Metall, die sich rechts neben dem Akku befindet. (Siehe Abbildung 3)

Stellen Sie den Leitungstransmitter und das Ortungsgerät auf dieselbe Frequenz ein, z. B. 33 kHz, und verfolgen Sie dann mithilfe des Ortungsgerätes den Verlauf des Schubkabels (Abbildung 15). Die in die Kamera integrierte Sonde kann dabei auch eingeschaltet sein. Sofern das Ortungsgerät mit SimulTrace™ Doppelfrequenzfunktionalität ausgestattet ist, können Sie den Schubkabelverlauf bis zur Kamera verfolgen und dann, wenn Sie sich oberhalb der Kamera aufhalten, die Sonde lokalisieren.

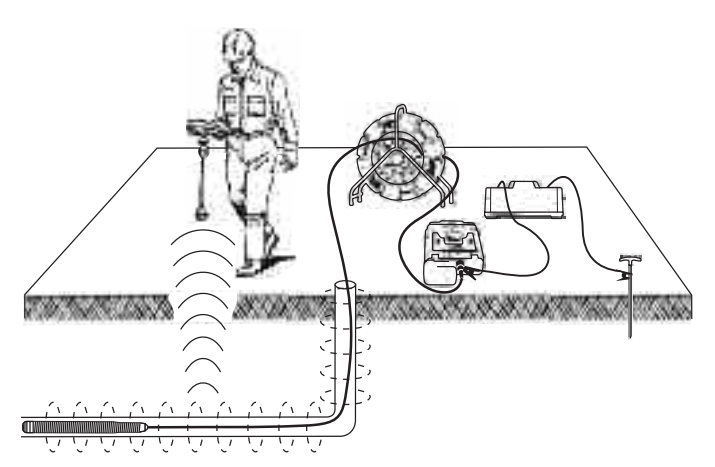

Abbildung 15 – Verfolgen des Schubkabels

Wenn Sie nicht über die SimulTrace™-Funktion verfügen, können sie mit einem Leitungstransmitter und einem Ortungsgerät den Schubkabelverlauf verfolgen. Wenn das Signal schwächer wird, schalten Sie am Ortungsgerät in den Sondenmodus und auf die Frequenz der Sonde um. Wechseln Sie zu diesem Signal, sobald die Leitungsverfolgungsfrequenz schwächer wird, und lokalisieren Sie die Sonde. Da die Erfassung von Leitungstransmitter-Frequenzen das Monitorbild beeinträchtigen kann, sollten Sonde und Leitungstransmitter während der Rohrinspektion ausgeschaltet sein und nur eingeschaltet werden, wenn eine Positionsbestimmung erforderlich ist.

## **Wartungsanweisungen**

#### **Reinigen**

#### **WARNUNG**

**Stellen Sie sicher, dass alle Kabel getrennt sind und der Akku entfernt wurde, bevor Sie mit der Reinigung des DVD***Pak* **beginnen, um die Gefahr von Stromschlägen zu reduzieren.**

Verwenden Sie zur Reinigung des DVDPak keine Reinigungsflüssigkeiten oder Scheuermittel. Wischen Sie den DVDPak mit einem feuchten Tuch ab. Reinigen Sie die LCD-Bildschirme nur mit einem Reiniger, der speziell für LCD-Bildschirme geeignet ist. Achten Sie darauf, dass keine Feuchtigkeit bzw. keine Flüssigkeiten in das Innere des DVDPak gelangen.

### **Zubehör**

#### **WARNUNG**

**Für den Betrieb mit dem DVD***Pak* **sind die folgenden Zubehörteile zulässig. Die Verwendung anderer Zubehörteile mit dem DVD***Pak* **kann zu Gefährdungen führen. Um Verletzungsgefahr zu vermeiden, sind nur die speziell für den DVD***Pak* **entwickelten und empfohlenen Zubehörteile, die nachstehend aufgeführt sind, zu verwenden.**

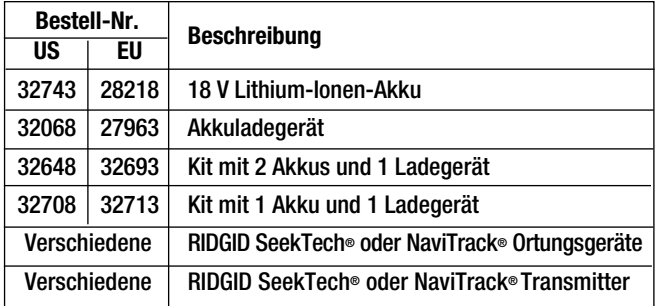

## **Transport und Lagerung**

Entfernen Sie vor dem Transport den Akku. Vermeiden Sie während des Transportes starke Stöße oder Schläge gegen das Gerät. Vor einer längeren Nichtnutzung/Lagerung des Gerätes sollten Sie den Akku entfernen. Die Lagertemperatur sollte zwischen -20 °C und + 70 °C liegen.

Bewahren Sie elektrische Geräte an trockenen Orten auf, um die Gefahr von Stromschlägen zu reduzieren.

Schützen Sie das Gerät vor großer Hitze. Das Gerät darf nicht neben Hitzequellen wie Radiatoren, Warmluftauslässen, Öfen und anderen vergleichbaren Objekten (einschließlich Verstärkern) gelagert werden, wenn diese Hitze produzieren.

## **Wartung und Reparatur**

#### **WARNUNG**

**Die Betriebssicherheit des DVD***Pak* **kann durch unsachgemäße Wartung oder Reparatur beeinträchtigt werden.**

Wartungs- und Reparaturarbeiten am DVDPak dürfen nur von einem von RIDGID autorisierten Kundendienst-Center durchgeführt werden.

Falls Sie Informationen zu einem RIDGID Kundendienst-Center in Ihrer Nähe benötigen oder Fragen zu Service oder Reparatur haben:

- Wenden Sie sich an Ihren örtlichen RIDGID Händler.
- Unter www.RIDGID.com oder www.RIDGID.eu finden Sie Ihre örtliche Ridge Tool Kontaktstelle.
- Wenden Sie sich an die Abteilung Technischer Kundendienst von Ridge Tool unter rtctechservices@emerson.com oder in den USA und Kanada telefonisch unter (800) 519-3456.

## **Entsorgung**

Teile des Geräts enthalten wertvolle Materialien und können recycelt werden. Hierfür gibt es auf Recycling spezialisierte Betriebe, die u. U. auch örtlich ansässig sind. Entsorgen Sie die Teile entsprechend den örtlich geltenden Bestimmungen. Weitere Informationen erhalten Sie bei der örtlichen Abfallwirtschaftsbehörde.

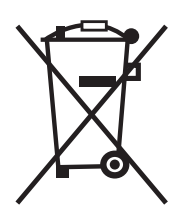

Für EG-Länder: Werfen Sie Elektrogeräte nicht in den Hausmüll!

Gemäß der Europäischen Richtlinie 2002/96/EG über Elektro- und Elektronik-Altgeräte und ihrer Umsetzung in nationales Recht müssen nicht mehr gebrauchsfähige Elektrogeräte getrennt gesammelt und einer umweltgerechten Wiederverwertung zugeführt werden.

## **Entsorgung von Akkus**

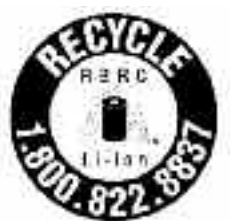

Für die USA und Kanada: Das RBRC™-Siegel (Rechargeable Battery Recycling Corporation) auf den Akkus weist darauf hin, dass RIDGID bereits die Gebühren für das Recycling der Lithium-Ionen-Akkus am Ende ihrer Nutzungszeit entrichtet hat.

RBRC™, RIDGID® und andere Akkuhersteller haben in den USA und Kanada Programme für die Annahme und das Recycling von Akkus entwickelt. Normale Batterien und Akkus enthalten Materialien, die nicht direkt in der Natur entsorgt werden sollten, sowie wertvolle Materialien, die recycelt werden können. Tragen Sie zum Schutz der Umwelt und zur Erhaltung der natürlichen Ressourcen bei, indem Sie Ihre verbrauchten Akkus bei einem örtlichen Händler oder einem autorisierten RIDGID Kundendienst-Center zwecks Recycling abgeben. Die örtliche Recyclingstelle kann Ihnen auch weitere Abgabestellen nennen.

RBRC™ ist eine eingetragene Marke der Rechargeable Battery Recycling Corporation.

Für EG-Länder: Gemäß der Richtlinie 2006/66/EG müssen defekte oder verbrauchte Akkus/Batterien recycelt werden.

## **Tabelle 1 Fehlersuche**

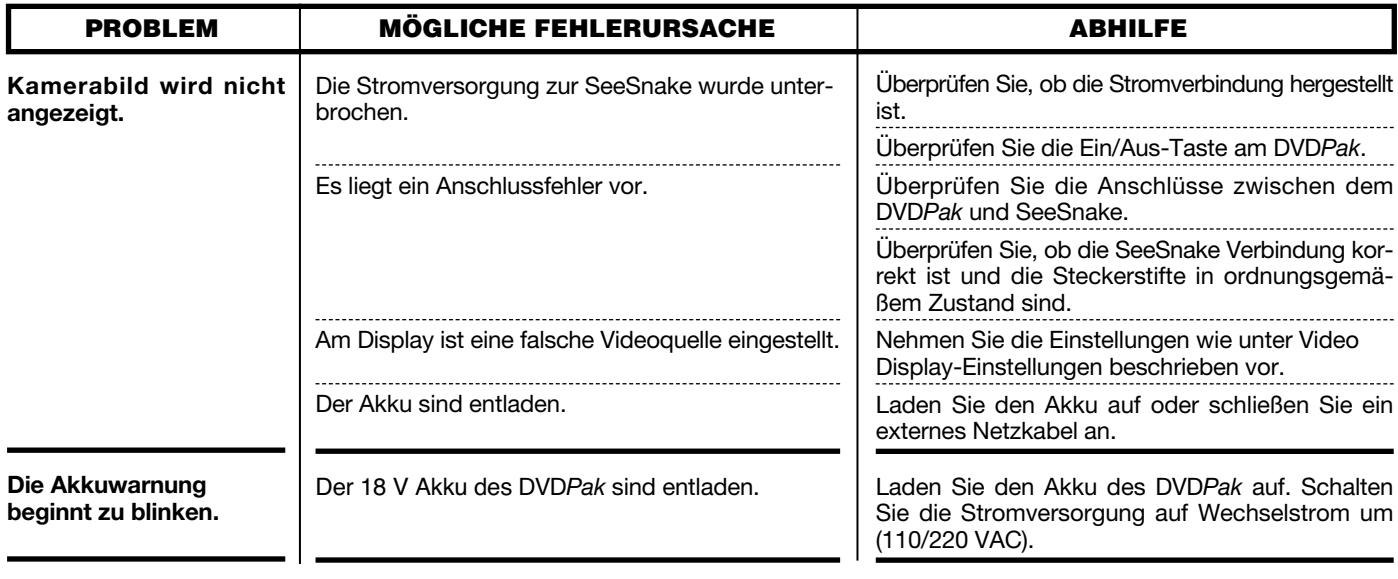